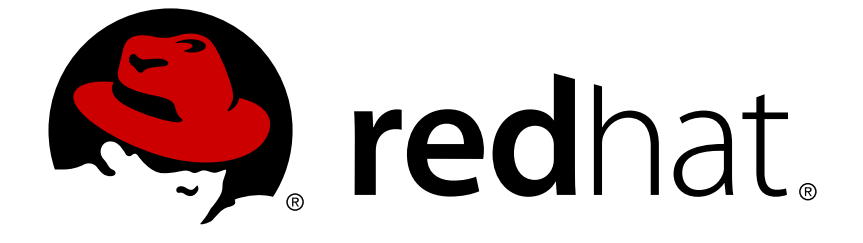

# **Red Hat JBoss Enterprise Application Platform 7.1**

**7.1.0** リリースノート

Red Hat JBoss Enterprise Application Platform 7.1 向け

Last Updated: 2018-07-23

Red Hat JBoss Enterprise Application Platform 7.1 向け

# 法律上の通知

Copyright © 2018 Red Hat, Inc.

The text of and illustrations in this document are licensed by Red Hat under a Creative Commons Attribution–Share Alike 3.0 Unported license ("CC-BY-SA"). An explanation of CC-BY-SA is available at

http://creativecommons.org/licenses/by-sa/3.0/

. In accordance with CC-BY-SA, if you distribute this document or an adaptation of it, you must provide the URL for the original version.

Red Hat, as the licensor of this document, waives the right to enforce, and agrees not to assert, Section 4d of CC-BY-SA to the fullest extent permitted by applicable law.

Red Hat, Red Hat Enterprise Linux, the Shadowman logo, JBoss, OpenShift, Fedora, the Infinity logo, and RHCE are trademarks of Red Hat, Inc., registered in the United States and other countries.

Linux ® is the registered trademark of Linus Torvalds in the United States and other countries.

Java ® is a registered trademark of Oracle and/or its affiliates.

XFS ® is a trademark of Silicon Graphics International Corp. or its subsidiaries in the United States and/or other countries.

MySQL ® is a registered trademark of MySQL AB in the United States, the European Union and other countries.

Node.js ® is an official trademark of Joyent. Red Hat Software Collections is not formally related to or endorsed by the official Joyent Node.js open source or commercial project.

The OpenStack ® Word Mark and OpenStack logo are either registered trademarks/service marks or trademarks/service marks of the OpenStack Foundation, in the United States and other countries and are used with the OpenStack Foundation's permission. We are not affiliated with, endorsed or sponsored by the OpenStack Foundation, or the OpenStack community.

All other trademarks are the property of their respective owners.

### 概要

本リリースノートには、Red Hat JBoss Enterprise Application Platform 7.1 に関する重要な情報が 含まれています。

# 目次

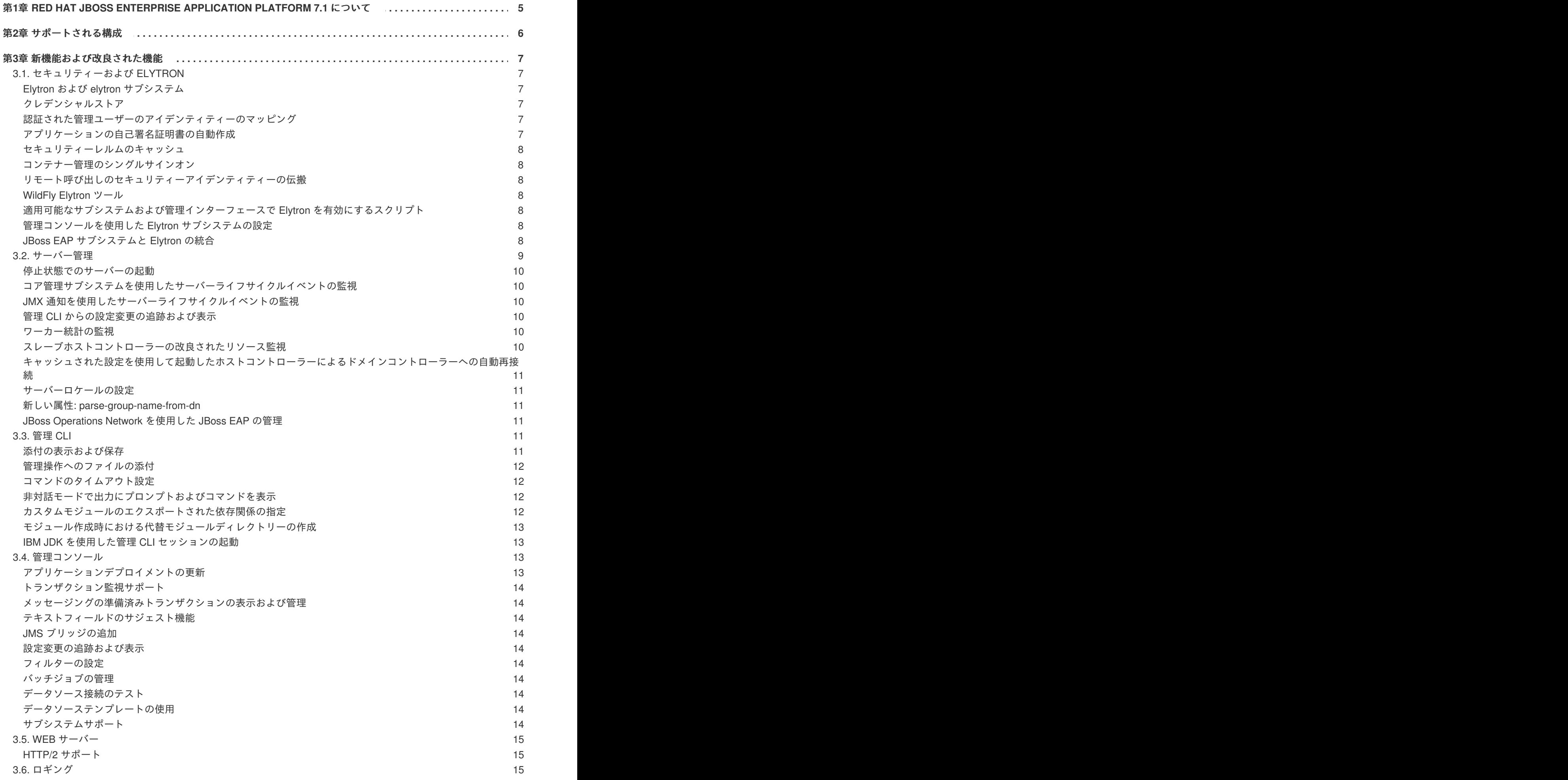

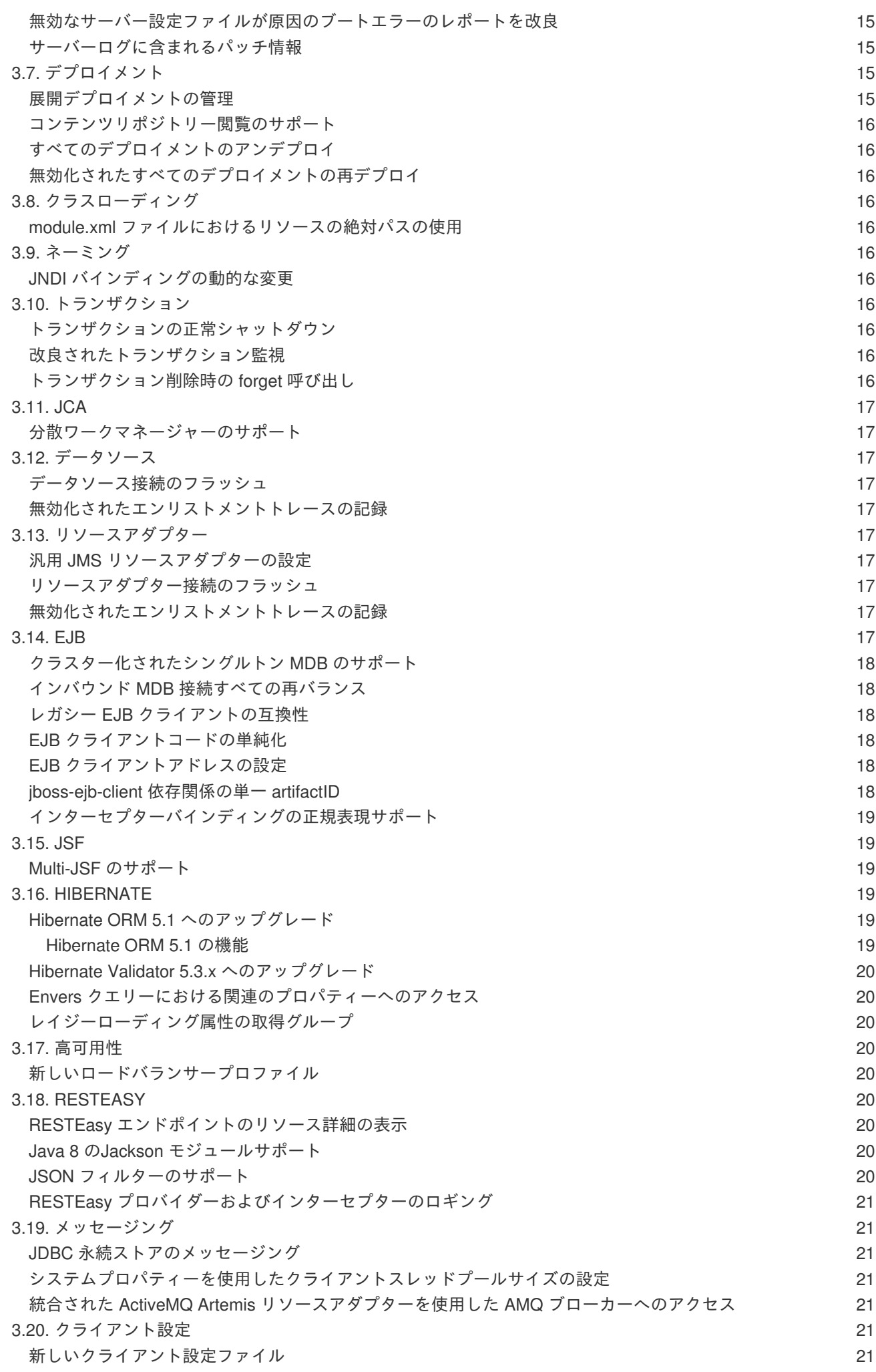

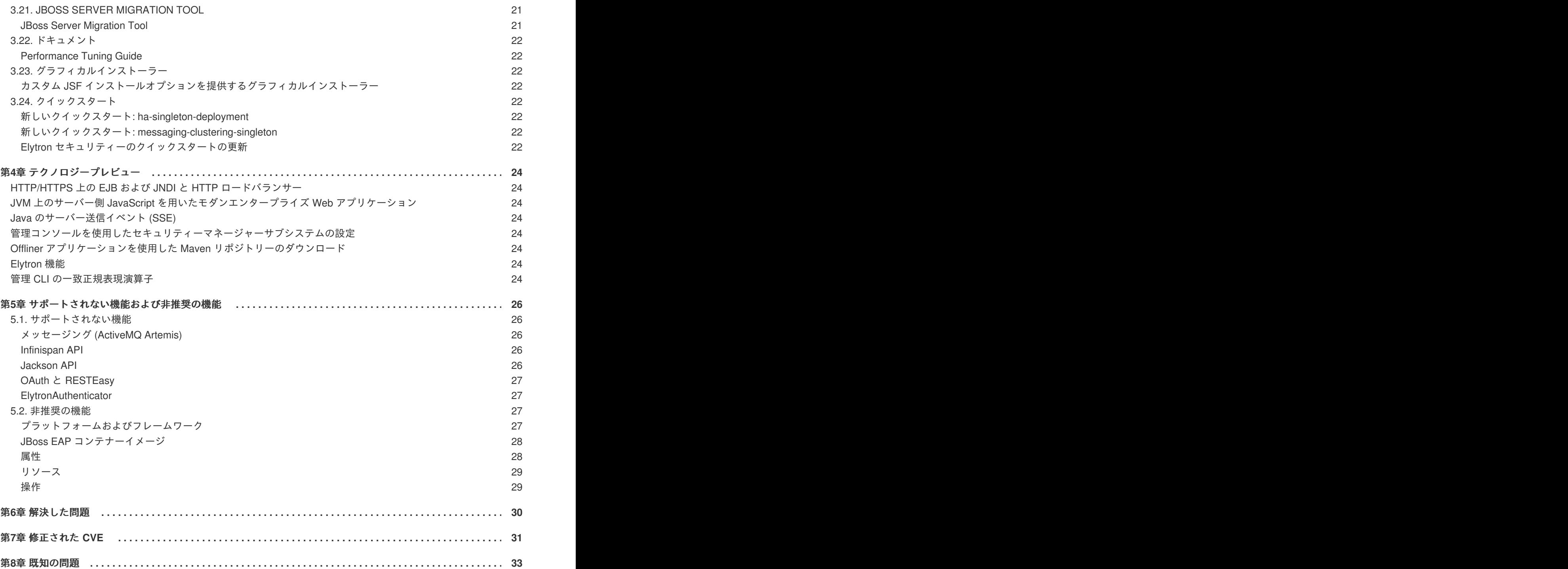

# <span id="page-8-0"></span>第**1**章 **RED HAT JBOSS ENTERPRISE APPLICATION PLATFORM 7.1** について

Red Hat JBoss Enterprise Application Platform 7.1 (JBoss EAP) は、オープンな標準に基いて構築さ れ、Java Enterprise Edition 7 の仕様に準拠するミドルウェアプラットフォームです。

JBoss EAP には、必要な場合にだけサービスを有効にできるモジュール構造が含まれ、サービスの起動 時間が短縮されます。

管理コンソールと管理コマンドラインインターフェース (CLI) により、XML 設定ファイルの編集が不要 になり、タスクをスクリプト化および自動化する機能が追加されました。

JBoss EAP は、JBoss EAP インスタンスに対してスタンドアロンサーバーと管理対象ドメインの 2 つ の操作モードを提供します。スタンドアロンサーバー操作モードでは、実行している JBoss EAP を 1 つのサーバーインスタンスとして表します。管理対象ドメイン操作モードでは、1 つの制御ポイントか ら複数の JBoss EAP インスタンスを管理できます。

また、JBoss EAP には、セキュアでスケーラブルな Java EE アプリケーションの迅速な開発を可能に する API と開発フレームワークが含まれます。

# 第**2**章 サポートされる構成

<span id="page-9-0"></span>以下の構成が JBoss EAP 7.1 で新たにサポートされます。

- オペレーティングシステム
	- x86\_64 アーキテクチャー上の Windows Server 2016
		- これには、Windows Server 2016 仮想マシン上の Microsoft Azure における JBoss EAP の使用が含まれます。
- データベース 認証された以下のデータベースが完全サポートされるようになりました。
	- o SQL Server 2016
	- Sybase 16.0
	- MariaDB Galera Cluster 10.1
- 外部 JMS プロバイダー
	- o Red Hat JBoss AMQ 7.0
	- o IBM WebSphere MQ 8
- LDAP サービス
	- o Red Hat Directory Server 10.1
	- Microsoft Active Directory 2016
- ネイティブコネクター
	- Microsoft IIS 10
- Red Hat JBoss Developer Studio
	- JBoss EAP 7.1 での Red Hat JBoss Developer Studio 11 の使用は認定されています。

JBoss EAP 7.1 [で完全サポートされる構成の詳細は、](https://access.redhat.com/ja/articles/2489611)JBoss Enterprise Application Platform (EAP) 7 で サポートされる構成 のページを参照してください。

### 第**3**章 新機能および改良された機能

### <span id="page-10-1"></span><span id="page-10-0"></span>**3.1.** セキュリティーおよび **ELYTRON**

### <span id="page-10-2"></span>**Elytron** および **elytron** サブシステム

WildFly Elytron プロジェクトをベースとする **elytron** が JBoss EAP 7.1 に新たに導入されました。 Elytron は、アプリケーションサーバー全体でセキュリティーを統一するために使用されるセキュリ ティーフレームワークです。**elytron** サブシステムは、アプリケーションと管理インターフェース両 方の設定を一元化し、機能と統合のカスタム実装を作成する API および SPI のセットを提供します。 Elytron [コンポーネントの詳細は、セキュリティーアーキテクチャー](https://access.redhat.com/documentation/ja-jp/red_hat_jboss_enterprise_application_platform/7.1/html-single/security_architecture/#elytron_core_concepts_components) の 中核の概念およびコンポーネン ト を参照してください。

JBoss EAP 7.1 には、レガシーの **security** サブシステムおよびコア管理認証が含まれ、これらがデ フォルトで使用されます。**elytron** の設定方法に関する詳細は、**How to Configure Server Security** の Elytron [Subsystem](https://access.redhat.com/documentation/en-us/red_hat_jboss_enterprise_application_platform/7.1/html-single/how_to_configure_server_security/#elytron_subsystem) を参照してください。

**elytron** サブシステムの重要な機能には以下が含まれます。

- 強化された HTTP および SASL 認証の認証メカニズム。
- セキュリティーアイデンティティーを承認に使用できる状態にするため、セキュリティーアイ デンティティーをセキュリティードメイン全体で伝搬し、透過的に変換できる改良されたアー キテクチャー。変換は、設定可能なロールデコーダー、ロールマッパー、およびパーミッショ ンマッパーを使用して実行されます。
- 暗号化スイートおよびプロトコルを含む SSL/TTS 設定の一元化。
- 一括セキュアアイデンティティー構築などの SSL/TLS の最適化と、確立中の SSL/TLS 接続へ の承認の密な結び付け。これにより、最初のリクエストの受信前にパーミッションのチェック が行われます。一括セキュアアイデンティティー構築によって、リクエストごとにセキュアア イデンティティーを構築する必要がなくなります。
- レガシーのパスワード vault 実装に代わるセキュアクレデンシャルストア。セキュアクレデン シャルストアは、暗号化された文字列だけでなく、暗号化された他のクレデンシャルタイプも 複数格納できます。クレデンシャルストアの詳細は、**How to Configure Server Security** の [Credential](https://access.redhat.com/documentation/en-us/red_hat_jboss_enterprise_application_platform/7.1/html-single/how_to_configure_server_security/#credential_store) Store を参照してください。**elytron** サブシステム以外のサブシステムでは、新規 およびレガシーのパスワード vault を使用できます。

### <span id="page-10-3"></span>クレデンシャルストア

JBoss EAP 7.1 では、クレデンシャルストアを **elytron** サブシステムで設定できます。クレデンシャ ルストアは、セキュアなストレージやクレデンシャルの使用を可能にし、レガシーのパスワード vault よりも多くの利点があります。クレデンシャルストアに格納されたクレデンシャルは、別の JBoss EAP サブシステムによってセキュアに参照されます。これにより、パスワードなどのクレデンシャルがプ レーンテキストで保存されないようにします。詳細は、**How to Configure Server Security** の [Credential](https://access.redhat.com/documentation/en-us/red_hat_jboss_enterprise_application_platform/7.1/html-single/how_to_configure_server_security/#credential_store) Store を参照してください。

### <span id="page-10-4"></span>認証された管理ユーザーのアイデンティティーのマッピング

**elytron** サブシステムを使用して管理インターフェースをセキュア化する場合、認証されたユーザー のアイデンティティーマッピングのためにセキュリティードメインを管理インターフェースに提供でき ます。これにより、管理インターフェースへのログイン時に、認証されたユーザーが適切な ID で表示 されます。詳細は、**How to Configure Server Security** の Mapping Identity for Authenticated Management Users [を参照してください。](https://access.redhat.com/documentation/en-us/red_hat_jboss_enterprise_application_platform/7.1/html-single/how_to_configure_server_security/#mapping_identity_for_authenticated_management_users)

### <span id="page-10-5"></span>アプリケーションの自己署名証明書の自動作成

JBoss EAP 7.1 では、レガシーセキュリティーレルム向けの自己署名証明書の自動生成が開発目的で提 [供されます。詳細は、](https://access.redhat.com/documentation/en-us/red_hat_jboss_enterprise_application_platform/7.1/html-single/how_to_configure_server_security/#automatic_self_signed_cert_creation)**How to Configure Server Security** の Automatic Self-signed Certificate Creation for Applications を参照してください。

### <span id="page-11-0"></span>セキュリティーレルムのキャッシュ

Elytron は、セキュリティーレルムからクレデンシャル検索の結果をキャッシュできる **cachingrealm** を提供します。たとえば、これを使用して LDAP またはデータベースからのクレデンシャルに キャッシュを設定して、頻繁にクエリーが行われるユーザーのパフォーマンスを向上できます。詳細 は、**How to Configure Identity Management** の Set Up [Caching](https://access.redhat.com/documentation/en-us/red_hat_jboss_enterprise_application_platform/7.1/html-single/how_to_configure_identity_management/#elytron_apps_caching_realm) for Security Realms を参照してくださ い。

### <span id="page-11-1"></span>コンテナー管理のシングルサインオン

Elytron **FORM** 認証メソッドを使用するアプリケーションにコンテナ管理のシングルサインを使用するよ う JBoss EAP 7.1 を設定することができます。これにより、ユーザーは 1 度認証されると再認証なしで **FORM** 認証によってセキュア化された他のリソースにアクセスできます。詳細は **How to Configure Identity Management** の Configure Applications to use [Container-managed](https://access.redhat.com/documentation/en-us/red_hat_jboss_enterprise_application_platform/7.1/html-single/how_to_configure_identity_management/#elytron_container_sso) Single Sign-on を参照して ください。

### <span id="page-11-2"></span>リモート呼び出しのセキュリティーアイデンティティーの伝搬

JBoss EAP 7.1 には、サーバーとアプリケーションを簡単に設定し、リモート呼び出しに対してクライ アントからサーバーにセキュリティーアイデンティティーを伝搬する機能が導入されました。また、 サーバーコンポーネントを設定して、指定ユーザーのセキュリティーアイデンティティー内で実行する こともできます。

詳細は、JBoss EAP 向け **How to Configure Server Security** の Propagating Security Identities for Remote Calls [を参照してください。](https://access.redhat.com/documentation/en-us/red_hat_jboss_enterprise_application_platform/7.1/html-single/how_to_configure_server_security/#propagating_security_identities_for_remote_calls)

### <span id="page-11-3"></span>**WildFly Elytron** ツール

JBoss EAP 7.1 には、JBoss EAP サーバーを実行せずにクレデンシャルを作成または変更できる WildFly Elytron Tool が含まれています。このツールを使用すると、**vault** オプションを使用してパス ワード vault をクレデンシャルストアに変換することもできます。

WildFly Elytron Tool [の使用方法に関する詳細は、](https://access.redhat.com/documentation/en-us/red_hat_jboss_enterprise_application_platform/7.1/html-single/how_to_configure_server_security/#cred_store_elytron_tool)**How to Configure Server Security** の Create and Modify Credential Stores Offline with the WildFly Elytron Tool を参照してください。

<span id="page-11-4"></span>適用可能なサブシステムおよび管理インターフェースで **Elytron** を有効にするスクリプト

適用可能なサブシステムおよび管理インターフェースで Elytron フレームワークを有効にするスクリプ トが提供されます。このスクリプトは **enable-elytron.cli** で、**EAP\_HOME/docs/example/** ディ レクトリーにあります。このスクリプトの使用は任意で、Elytron は個別のサブシステム上で必要なと [きに有効にすることもできます。詳細は、セキュリティーアーキテクチャー](https://access.redhat.com/documentation/ja-jp/red_hat_jboss_enterprise_application_platform/7.1/html-single/security_architecture/#eap_security_out_of_the_box) の 初期状態の Red Hat JBoss Enterprise Application Platform 7.1 によるセキュリティーの対処 を参照してください。

#### <span id="page-11-5"></span>管理コンソールを使用した **Elytron** サブシステムの設定

管理コンソールを使用して **elytron** サブシステムを設定する場合は、**Configuration** → **Subsystems** → **Security - Elytron** [と選択します。詳細は、](https://access.redhat.com/documentation/en-us/red_hat_jboss_enterprise_application_platform/7.1/html-single/how_to_configure_server_security/#elytron_subsystem)**How to Configure Server Security** の Elytron Subsystem を参照してください。

### <span id="page-11-6"></span>**JBoss EAP** サブシステムと **Elytron** の統合

JBoss EAP 7.1 では、Elytron を使用して以下の JBoss EAP サブシステムのさまざまな側面をセキュア 化できます。

### **batch-jberet**

Elytron セキュリティードメインを使用してバッチ処理を実行するよう、**batch-jberet** サブシス テムを設定できます。詳細は、設定ガイド の [バッチジョブのセキュリティー設定](https://access.redhat.com/documentation/ja-jp/red_hat_jboss_enterprise_application_platform/7.1/html-single/configuration_guide/#configure_batch_job_security) を参照してくださ い。

#### **datasources**

クレデンシャルストアまたは Elytron セキュリティードメインを使用して、データソース定義に認証 情報を提供できます。詳細は、設定ガイド の [データソースセキュリティー](https://access.redhat.com/documentation/ja-jp/red_hat_jboss_enterprise_application_platform/7.1/html-single/configuration_guide/#datasource_security) を参照してください。

### **ejb3**

**ejb3** サブシステムに Elytron セキュリティードメインのマッピングを作成し、デプロイメントに [よって参照されるようにすることができます。詳細は、](https://access.redhat.com/documentation/en-us/red_hat_jboss_enterprise_application_platform/7.1/html-single/developing_ejb_applications/#elytron_integration_ejb_subsystem)**Developing EJB Applications** の Elytron Integration with the EJB Subsystem を参照してください。

### **iiop-openjdk**

SSL/TLS/ を使用するよう **iiop-openjdk** サブシステムを設定し、クライアントとサーバー間の通 [信をセキュア化することができます。詳細は、設定ガイド](https://access.redhat.com/documentation/ja-jp/red_hat_jboss_enterprise_application_platform/7.1/html-single/configuration_guide/#configure_iiop_ssl) の Elytron サブシステムで SSL/TLS を使 用するよう IIOP を設定 を参照してください。

#### **jca**

**elytron-enabled** 属性を使用して、ワークマネージャーの Elytron セキュリティーを有効にする ことができます。詳細は、設定ガイドの JCA [サブシステムの設定](https://access.redhat.com/documentation/ja-jp/red_hat_jboss_enterprise_application_platform/7.1/html-single/configuration_guide/#configuring_jca_subsystem)を参照してください。

#### **jgroups**

**SYM\_ENCRYPT** および **ASYM\_ENCRYPT** プロトコルを設定し、**elytron** サブシステムに定義された キーストアまたはクレデンシャル参照を参照できます。**AUTH** プロトコルを設定して、elytron が管 理するクレデンシャルストアおよびキーストアを参照することもできます。詳細は、設定ガイド の [クラスターのセキュア化](https://access.redhat.com/documentation/ja-jp/red_hat_jboss_enterprise_application_platform/7.1/html-single/configuration_guide/#securing_cluster) を参照してください。

#### **mail**

クレデンシャルストアを使用して **mail** サブシステムのパスワードを提供できます。詳細は、設定 ガイド の [パスワードにクレデンシャルストアを使用](https://access.redhat.com/documentation/ja-jp/red_hat_jboss_enterprise_application_platform/7.1/html-single/configuration_guide/#mail_subsystem_cred_store) を参照してください。

#### **messaging-activemq**

Elytron セキュリティーを使用して **messaging-activemq** サブシステムをセキュア化できます。詳 細は、**Configuring Messaging** の Using the Elytron [Subsystem](https://access.redhat.com/documentation/en-us/red_hat_jboss_enterprise_application_platform/7.1/html-single/configuring_messaging/#using_the_elytron_subsystem) を参照してください。

#### **modcluster**

Elytron クライアント **ssl-context** を使用して、SSL/TLS でロードバランサーと通信することがで きます。詳細は、**How to Configure Server Security** の Elytron Integration with the ModCluster Subsystem [を参照してください。](https://access.redhat.com/documentation/en-us/red_hat_jboss_enterprise_application_platform/7.1/html-single/how_to_configure_server_security/:#elytron_integration_mod_cluster)

#### **remoting**

**remoting** サブシステムでインバウンドおよびアウトバウンド接続を設定し、**elytron** サブシステ ムに定義された認証コンテキスト、SASL 認証ファクトリー、および SSL コンテキストを参照でき ます。詳細は、**How to Configure Server Security** の Elytron Integration with the Remoting Subsystem [を参照してください。](https://access.redhat.com/documentation/en-us/red_hat_jboss_enterprise_application_platform/7.1/html-single/how_to_configure_server_security/#elytron_remoting_subsystem)

#### **resource-adapters**

Elytron を使用してリソースアダプターへの接続をセキュア化できます。ワークマネージャーによっ て実行されるワークの提出時、セキュリティーインフローを有効にしてセキュリティークレデン [シャルを確立できます。詳細は、設定ガイド](https://access.redhat.com/documentation/ja-jp/red_hat_jboss_enterprise_application_platform/7.1/html-single/configuration_guide/#configure_resource_adapters_with_elytron) の Elytron サブシステムを使用するようリソースアダ プターを設定 を参照してください。

### **undertow**

elytron サブシステムを使用して、SSL/TLS とアプリケーション認証を両方設定できます。詳細 は、**How to Configure Server Security** の Using [SSL/TLS](https://access.redhat.com/documentation/en-us/red_hat_jboss_enterprise_application_platform/7.1/html-single/how_to_configure_server_security/#enable_elytron_ssl) と、 **How to Configure Identity Management** の Configure Web Applications to Use Elytron or Legacy Security for [Authentication](https://access.redhat.com/documentation/en-us/red_hat_jboss_enterprise_application_platform/7.1/html-single/how_to_configure_identity_management/#configure-app-authentication) を 参照してください。

### <span id="page-12-0"></span>**3.2.** サーバー管理

### <span id="page-13-0"></span>停止状態でのサーバーの起動

起動処理中、JBoss EAP 7.1 はすべてのサービスが起動するまで停止状態になります。サーバーは、停 止状態の間はリクエストを受け付けません。必要なサービスがすべて起動すると、サーバーは通常の実 行状態になり、リクエストの受け付けを開始します。

サーバーを停止状態で起動し、**resume** 操作が呼び出されるまで停止状態のままにすることもできま す。サーバーを停止状態で起動するには、該当する操作の **start-mode** 引数を **suspend** に設定しま す。

スタンドアロンサーバーの場合は、**--start-mode=suspend** 引数を **standalone.sh** スク リプトに渡します。

### 例**:** スタンドアロンサーバーを停止状態で起動

\$ **EAP\_HOME**/bin/standalone.sh --start-mode=suspend

管理対象ドメインの場合は、**start-mode=suspend** 引数を **start** 管理 CLI 操作に渡しま す。

### 例**:** 管理対象ドメインサーバーを停止状態で起動

/host=**HOST\_NAME**/server-config=**SERVER\_NAME**:start(start-mode=suspend)

### <span id="page-13-1"></span>コア管理サブシステムを使用したサーバーライフサイクルイベントの監視

JBoss EAP 7.1 では、リスナーを JBoss EAP の **core-management** サブシステムに登録し、サーバー [ライフサイクルイベントを監視できます。詳細は、設定ガイド](https://access.redhat.com/documentation/ja-jp/red_hat_jboss_enterprise_application_platform/7.1/html-single/configuration_guide/#monitor_server_lifecycle_events_management)の core-management サブシステムを使 用したサーバーライフサイクルイベントの監視 を参照してください。

### <span id="page-13-2"></span>**JMX** 通知を使用したサーバーライフサイクルイベントの監視

JBoss EAP 7.1 では、JMX 通知リスナーを登録してサーバーライフサイクルイベントを監視できます。 詳細は、設定ガイド の JMX [通知を使用したサーバーライフサイクルイベントの監視](https://access.redhat.com/documentation/ja-jp/red_hat_jboss_enterprise_application_platform/7.1/html-single/configuration_guide/#monitor_server_lifecycle_events_jmx) を参照してくださ い。

#### <span id="page-13-3"></span>管理 **CLI** からの設定変更の追跡および表示

管理対象ドメインでは、ホストおよびサーバー関連の設定変更はホストレベルで追跡されます。ホスト コントローラーの設定変更を可能にすると、そのホストコントローラーが管理するサーバーすべてで設 定の変更が可能になります。設定変更の追跡は、新しい **core-management** サブシステムで設定され るようになりました。詳細は、設定ガイド の [設定変更の確認](https://access.redhat.com/documentation/ja-jp/red_hat_jboss_enterprise_application_platform/7.1/html-single/configuration_guide/#view_config_changes) を参照してください。

#### <span id="page-13-4"></span>ワーカー統計の監視

管理 CLI を使用してワーカーのランタイム統計を確認できます。これは、接続数、スレッド数、キュー のサイズなどのワーカー統計を表示します。

以下のコマンドは、デフォルトのワーカーのランタイム統計を表示します。

/subsystem=io/worker=default:read-resource(includeruntime=true, recursive=true)

詳細は、**Performance Tuning Guide** の [Configuring](https://access.redhat.com/documentation/en-us/red_hat_jboss_enterprise_application_platform/7.1/html-single/performance_tuning_guide/#io_workers) Workers を参照してください。

### <span id="page-13-5"></span>スレーブホストコントローラーの改良されたリソース監視

JBoss EAP 7.1 では、スレーブとして設定されたホストコントローラーはドメイン全体の設定で不必要 なリソースを無視します。スレーブホストコントローラーによって管理されるサーバーと関連付けられ ていないリソースは無関係になる可能性があります

使用されていない設定を無視するには、JBoss EAP 7.0 ホストコントローラーのリモートドメインコン トローラーに対する接続設定で、**ignore-unused-configuration** を **true** に設定します。デフォ ルトでは、**ignore-unused-configuration** 属性は定義されていません。

詳細と設定例は、**設定ガイド** の JBoss EAP 7.0 [インスタンスを管理するよう](https://access.redhat.com/documentation/ja-jp/red_hat_jboss_enterprise_application_platform/7.1/html-single/configuration_guide/#configure_eap71_administer_eap70) JBoss EAP 7.1 ドメイン コントローラーを設定 を参照してください。

**--backup** コマンドラインフラグを使用し、**ignore-unused-configuration** を **true** に設定する と、ドメインコントローラーを使用できない場合にスレーブホストコントローラーはドメイン設定の バックアップコピーを使用して起動します。これを行うのに、スレーブホストコントローラーに完全な **domain.xml** は必要ありません。

<span id="page-14-0"></span>キャッシュされた設定を使用して起動したホストコントローラーによるドメインコントロー ラーへの自動再接続

JBoss EAP 7.1 では、ドメインコントローラーに接続できなかったためキャッシュされた設定を使用し て起動したホストコントローラーは、ドメインコントローラーが利用可能になると自動的に再接続しま す。

### <span id="page-14-1"></span>サーバーロケールの設定

**org.jboss.logging.locale** プロパティーを使用すると、Boss EAP からのメッセージや JBoss EAP が所有する依存関係からのメッセージなど、JBoss Logging を使用してログに記録されたメッセー ジのロケールを上書きできます。

詳細は、設定ガイド の org.jboss.logging.locale [プロパティーを使用したサーバーロケールの設定](https://access.redhat.com/documentation/ja-jp/red_hat_jboss_enterprise_application_platform/7.1/html-single/configuration_guide/#server_locale_property) を参 照してください。

### <span id="page-14-2"></span>新しい属性**: parse-group-name-from-dn**

JBoss EAP 7.1 では、**parse-group-name-from-dn** 属性が **/coreservice=management/security-realm=realm/authorization=ldap/groupsearch=principal-to-group** で使用できるようになりました。この属性 は、**org.jboss.as.domain.management.security.parseGroupNameFromLdapDN** システムプ

ロパティーの代わりに提供されます。

詳細は、移行ガイド の LDAP [セキュリティーレルムの有効化による](https://access.redhat.com/documentation/ja-jp/red_hat_jboss_enterprise_application_platform/7.1/html-single/migration_guide/#enabling_ldap_security_realm_parse_roles_from_dn) DN のロールの解析 を参照してく ださい。

### <span id="page-14-3"></span>**JBoss Operations Network** を使用した **JBoss EAP** の管理

Red Hat JBoss Operations Network を使用して、JBoss EAP 7.1 サーバーを監視し、サーバーの設定を 管理することができます。

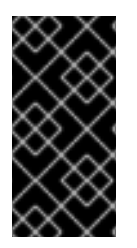

### 重要

JBoss Operations Network は、JBoss EAP 7.1 **elytron** サブシステムの設定をサポート しません。監視サポートは、JBoss EAP **undertow**、**iiop-openjdk**、**io**、および **messaging-activemq** サブシステムと、JBoss EAP 6.4 で利用可能であった JBoss Operations Network JBoss EAP プラグインの機能に限定されます。

### <span id="page-14-4"></span>**3.3.** 管理 **CLI**

### <span id="page-14-5"></span>添付の表示および保存

JBoss EAP 7.1 では、**attachment** コマンドを使用して添付されたストリームのコンテンツを表示また は保存できます。これは、コンテンツをストリームとして公開できる管理リソースに対して動作しま す。

以下の管理 CLI コマンドを使用して、添付のコンテンツを表示します。

attachment display --operation=/subsystem=logging/logfile=server.log:read-attribute(name=stream)

以下の管理 CLI コマンドを使用して、添付のコンテンツをファイルに保存します。

attachment save --operation=/subsystem=logging/log-file=server.log:readattribute(name=stream) --file=test.log

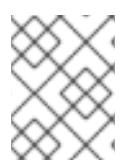

### 注記

ファイル名の指定がない場合、**EAP\_HOME/bin/STREAM\_UUID** がファイルパスとして使 用されます。

詳細は **Management CLI Guide** の Display the Contents of an [Attachment](https://access.redhat.com/documentation/en-us/red_hat_jboss_enterprise_application_platform/7.1/html-single/management_cli_guide/#display_the_contents_of_an_attachment) および Save the Contents of an Attachment [を参照してください。](https://access.redhat.com/documentation/en-us/red_hat_jboss_enterprise_application_platform/7.1/html-single/management_cli_guide/#save_the_contents_of_an_attachment)

### <span id="page-15-0"></span>管理操作へのファイルの添付

JBoss EAP 7.1 では、管理 CLI を使用してファイルを管理操作に添付できます。**add-content** 操作を 使用するとコンテンツを既存の展開 (exploded) デプロイメントに追加できます。**remove-content** 操 作を使用するとコンテンツを削除できます。例を以下に示します。

/deployment=test.war:add-content(content=[{input-streamindex=**/path/to**/a.txt,target-path=a.txt}])

**browse-content** 操作を使用するとデプロイメントのコンテンツを閲覧できます。

### <span id="page-15-1"></span>コマンドのタイムアウト設定

JBoss EAP 7.1 を使用すると、管理 CLI コマンドの完了まで待機する最大時間 (秒単位) を設定できま す。**0** の値はタイムアウトがないことを意味します。デフォルトではタイムアウトはありません。例を 以下に示します。

command-timeout set 30

### <span id="page-15-2"></span>非対話モードで出力にプロンプトおよびコマンドを表示

JBoss EAP 7.1 では、**--echo-command** 引数を使用すると非対話モードで実行されたコマンドの出力 にプロンプトおよびコマンドが表示されます。これは、実行されたコマンドと出力を照らし合わせて問 題を解決する場合に便利です。

\$ **EAP\_HOME**/bin/jboss-cli.sh --connect --file=**/path/to**/cli\_commands.txt - echo-command

コマンドと出力は、コマンドが実行されると表示されます。

```
[standalone@localhost:9990 /] :read-attribute(name=running-mode)
{
    "outcome" => "success",
    "result" => "NORMAL"
}
[standalone@localhost:9990 /] ls /deployment
helloworld.war
```
<span id="page-15-3"></span>カスタムモジュールのエクスポートされた依存関係の指定

JBoss EAP 7.1 では、**--export-dependencies** 引数を使用してモジュールのエクスポートされた依 存関係を指定できます。例を以下に示します。

module add --name=com.mysql --resources=**/path/to**/mysql-connector-java-5.1.36-bin.jar --export-dependencies=javax.api,javax.transaction.api

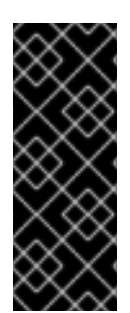

### 重要

**module** 管理 CLI コマンドを使用したモジュールの追加および削除は、テクノロジープ レビュー [としてのみ提供されます。このコマンドは、管理対象ドメインでの使用や、リ](https://access.redhat.com/ja/support/offerings/techpreview) モートによる管理 CLI への接続時には適していません。本番環境では、モジュールを手 [作業で追加および削除する必要があります。詳細は、](https://access.redhat.com/documentation/ja-jp/red_hat_jboss_enterprise_application_platform/7.1/html-single/configuration_guide/#create_module_manually)JBoss EAP 設定ガイド の カスタ ムモジュールの手動作成 および [手作業によるカスタムモジュールの削除](https://access.redhat.com/documentation/ja-jp/red_hat_jboss_enterprise_application_platform/7.1/html-single/configuration_guide/#remove_module_manually) を参照してく ださい。

### <span id="page-16-0"></span>モジュール作成時における代替モジュールディレクトリーの作成

デフォルトの **EAP\_HOME/modules/** ディレクトリーの代わりに使用する外部の JBoss EAP モジュール ディレクトリーを定義した場合、**--module-root-dir** 引数を使用してモジュール作成時にディレク トリーを指定できます。

module add --module-root-dir=**/path/to**/my-external-modules/ - name=com.mysql --resources=**/path/to**/mysql-connector-java-5.1.36-bin.jar - dependencies=javax.api,javax.transaction.api

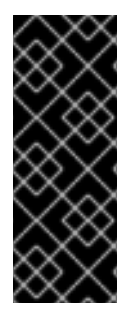

### 重要

**module** 管理 CLI コマンドを使用したモジュールの追加および削除は、テクノロジープ レビュー [としてのみ提供されます。このコマンドは、管理対象ドメインでの使用や、リ](https://access.redhat.com/ja/support/offerings/techpreview) モートによる管理 CLI への接続時には適していません。本番環境では、モジュールを手 [作業で追加および削除する必要があります。詳細は、](https://access.redhat.com/documentation/ja-jp/red_hat_jboss_enterprise_application_platform/7.1/html-single/configuration_guide/#create_module_manually)JBoss EAP 設定ガイド の カスタ ムモジュールの手動作成 および [手作業によるカスタムモジュールの削除](https://access.redhat.com/documentation/ja-jp/red_hat_jboss_enterprise_application_platform/7.1/html-single/configuration_guide/#remove_module_manually) を参照してく ださい。

### <span id="page-16-1"></span>**IBM JDK** を使用した管理 **CLI** セッションの起動

**jboss-cli** スクリプトは **com.ibm.jsse2.overrideDefaultTLS** プロパティーを **true** に設定し ます。IBM JDK を使用している場合、Elytron によって設定された SSL の使用時に認証問題の発生を防 ぐため、この設定は重要になります。IBM JDK を使用し、別の方法を使用して CLI セッションを起動 する場合 (**EAP\_HOME/bin/client/jboss-cli-client.jar** にあるクラスをプログラムで使用する 場合など) は、必ずこのプロパティーを設定してください。

### <span id="page-16-2"></span>**3.4.** 管理コンソール

### <span id="page-16-3"></span>アプリケーションデプロイメントの更新

Jboss EAP 7.1 には、アプリケーションのデプロイメントを管理する更新されたユーザーインター フェースが含まれています。管理コンソールの **Deployments** タブに以下のデプロイメント機能が含ま れるようになりました。

- **Explode** ドロップダウンオプション。無効化されたデプロイメントを展開できます。
- **Browse Content** ドロップダウンオプション。デプロイメントのファイルを閲覧できます。移 動はサポートされません。

アプリケーションがアーカイブであるかまたは展開デプロイメントであるかを表す詳細。

### <span id="page-17-0"></span>トランザクション監視サポート

JBoss EAP 7.1 は強化された **transactions** サブシステムメトリックスと、管理コンソールの JDBC および JMS トランザクションリソースのメトリックを提供します。

#### <span id="page-17-1"></span>メッセージングの準備済みトランザクションの表示および管理

管理コンソールを使用して、**messaging-activemq** サブシステムの準備済みトランザクションを表 [示、コミット、およびロールバックできます。詳細は、](https://access.redhat.com/documentation/en-us/red_hat_jboss_enterprise_application_platform/7.1/html-single/configuring_messaging/#manage_prepared_trans_console)**Configuring Messaging** の Manage Prepared Transactions Using the Management Console を参照してください。

### <span id="page-17-2"></span>テキストフィールドのサジェスト機能

管理コンソールのテキストフィールドで入力を行うと、設定にある値が候補として表示されます。

### <span id="page-17-3"></span>**JMS** ブリッジの追加

管理コンソールを使用して JMS ブリッジを追加するには、 **Configuration** → **Subsystems** → **Messaging - ActiveMQ** → **JMS Bridge** → **View** → **Add** と移動します。必要な情報を入力し、**Save** を クリックします。

#### <span id="page-17-4"></span>設定変更の追跡および表示

管理コンソールからの設定変更の追跡を有効にするには、**Runtime** タブに移動して、スタンドアロン サーバーまたは管理対象ドメインホストを選択し、ドロップダウンメニューで **Configuration Changes** を選択します。**Enable** ボタンをクリックし、最大の履歴値を指定します。

そのページの表に変更された設定が日付、変更元、結果、および操作詳細とともに表示されます。

#### <span id="page-17-5"></span>フィルターの設定

管理コンソールを使用して Undertow フィルターを設定するには、**Configuration** → **Subsystems** → **Web/HTTP - Undertow** → **Filters** → **View** と移動します。

#### <span id="page-17-6"></span>バッチジョブの管理

JBoss EAP 7.1 では、管理コンソールからバッチジョブを管理できます。**Runtime** タブに移動してサー バーを選択し、 **Subsystems** → **Batch** → **View** と選択します。 **Jobs** タブを開き、必要に応じてジョ ブを開始、停止、および再開します。

#### <span id="page-17-7"></span>データソース接続のテスト

管理コンソールで データソースの作成 ウィザードを使用するときに、データソースの作成前に接続を テストできます。ウィザードの **Test Connection** 画面で **Test Connection** ボタンをクリックします。

### <span id="page-17-8"></span>データソーステンプレートの使用

管理コンソールを使用してデータソースを作成するとき、**Create Datasource** ウィザードでサポートさ れるデータベースのデフォルト値が含まれるテンプレートが提供されます。これは、JBoss EAP 7.1 で 新たにサポートされます。

#### <span id="page-17-9"></span>サブシステムサポート

JBoss EAP 7.1 では、管理コンソールを使用した以下のサブシステムの設定がサポートされるようにな りました。

- **•** BeanValidation
- $\bullet$  IO
- Jaxrs
- Jdr
- <span id="page-18-7"></span>Jsf
- Jsr77
- ネーミング
- Pojo
- Remoting
- RequestController
- Sar
- Security Elytron
- Singleton
- Weld

### <span id="page-18-0"></span>**3.5. WEB** サーバー

#### <span id="page-18-1"></span>**HTTP/2** サポート

JBoss EAP 7.1 では、HP-UX を除くすべての [サポートされるオペレーティングシステム](https://access.redhat.com/ja/articles/2489611) でセキュア HTTP/2 がサポートされます。JBoss EAP 7.1 で HTTP/2 を有効にする次の 2 つの方法がサポートされ ます。

- reflection API を使用する、ALPN 向けの JBoss EAP 7.1 内部サポートを使用する方法。これ は、追加設定せずにそのまま使用できますが、OpenJDK と Oracle JDK に限定されます。
- 新しい JBoss Core Services OpenSSL から ALPN サポートを使用する方法。これは、HP-UX を以外のサポートされるオペレーティングシステムすべてで動作します。
	- JBoss Core Services OpenSSL は JBoss Core Services OpenSSL [ダウンロードページ](https://access.redhat.com/jbossnetwork/restricted/listSoftware.html?product=core.service.openssl&downloadType=distributions) か らダウンロードできます。

### <span id="page-18-2"></span>**3.6.** ロギング

### <span id="page-18-3"></span>無効なサーバー設定ファイルが原因のブートエラーのレポートを改良

以前のバージョンでは、無効なサーバー設定ファイルの解析時にブートエラーが発生してもほとんど フィードバックが提供されず、デバッグが困難でした。JBoss EAP 7.1 は、XML 解析エラーの発生時に XSD 分析を使用して、より詳細なエラーメッセージを生成します。これにより、エラーの発生場所が 表示され、検証エラーに関するフィードバックが提供されるようになり、可能な場合は XSD から関連 するドキュメントをプルおよび表示して問題を説明するようになりました。強化された XML 設定の検 証には、デプロイメントのデプロイメント記述子は含まれません。

#### <span id="page-18-4"></span>サーバーログに含まれるパッチ情報

パッチ関連の情報は、起動時に **server.log** ファイルに記録されるようになりました。これは、問題 をデバッグするときに便利な情報です。

### <span id="page-18-5"></span>**3.7.** デプロイメント

### <span id="page-18-6"></span>展開デプロイメントの管理

JBoss EAP 7.1 では、管理された展開デプロイメントを作成し、デプロイメント管理操作を使用して内 容を操作できます。

詳細は、設定ガイド の [展開デプロイメントの管理](https://access.redhat.com/documentation/ja-jp/red_hat_jboss_enterprise_application_platform/7.1/html-single/configuration_guide/#managing_exploded_deployments) を参照してください。

### <span id="page-19-0"></span>コンテンツリポジトリー閲覧のサポート

JBoss EAP 7.1 では、デプロイメント管理操作を使用して、管理されたデプロイメントのコンテンツを 確認できます。詳細は、**設定ガイド** の [デプロイメントのコンテンツの表示](https://access.redhat.com/documentation/ja-jp/red_hat_jboss_enterprise_application_platform/7.1/html-single/configuration_guide/#viewing_deployment_content) を参照してください。

### <span id="page-19-1"></span>すべてのデプロイメントのアンデプロイ

JBoss EAP 7.1 では、管理 CLI からワイルドカード (**\***) を使用してすべてのデプロイメントをアンデプ ロイできるようになりました。例を以下に示します。

undeploy \*

#### <span id="page-19-2"></span>無効化されたすべてのデプロイメントの再デプロイ

JBoss EAP 7.1 では、管理 CLI からワイルドカード (**\***) を使用して無効化されたすべてのデプロイメン トをデプロイできるようになりました。例を以下に示します。

deploy --name=\*

### <span id="page-19-3"></span>**3.8.** クラスローディング

#### <span id="page-19-4"></span>**module.xml** ファイルにおけるリソースの絶対パスの使用

JBoss EAP 7.1 では、モジュールの **module.xml** ファイルの **resource-root** パス要素で絶対パスを 使用できるようになりました。これにより、リソースライブラリーを **EAP\_HOME/modules/** ディレク トリーに移動しなくてもリソースライブラリーにアクセスできるようになりました。

### <span id="page-19-5"></span>**3.9.** ネーミング

#### <span id="page-19-6"></span>**JNDI** バインディングの動的な変更

JBoss EAP 7.1 では、**rebind** 操作を使用して JNDI バインディグを動的に更新でき、サービスをリ ロードまたは再起動する必要はありません。しかし、サービスを再起動する必要がある外部のコンテキ ストバインディングでは動作しません。

詳細は、設定ガイド の JNDI [バンディングの動的な変更](https://access.redhat.com/documentation/ja-jp/red_hat_jboss_enterprise_application_platform/7.1/html-single/configuration_guide/#dynamically_change_jndi_bindings) を参照してください。

### <span id="page-19-7"></span>**3.10.** トランザクション

### <span id="page-19-8"></span>トランザクションの正常シャットダウン

サーバーは中断すると新しいリクエストを受け付けませんが、インフライトトランザクションおよびリ クエストは完了するかタイムアウトが期限切れになるまで継続されます。これは、XTS トランザクショ ンに関連する web [サービスリクエストも同様です。詳細は、設定ガイド](https://access.redhat.com/documentation/ja-jp/red_hat_jboss_enterprise_application_platform/7.1/html-single/configuration_guide/#graceful_shutdown_suspend) の JBoss EAP の正常な一時停 止およびシャットダウン を参照してください。

#### <span id="page-19-9"></span>改良されたトランザクション監視

JBoss EAP 7.1 では、**datasources**、**transactions**、および **messaging-activemq** サブシステム のトランザクションリソースの統計が改良されました。

[利用可能な統計に関する詳細は、設定ガイド](https://access.redhat.com/documentation/ja-jp/red_hat_jboss_enterprise_application_platform/7.1/html-single/configuration_guide/#view_transaction_statistics) の [データソースの統計](https://access.redhat.com/documentation/ja-jp/red_hat_jboss_enterprise_application_platform/7.1/html-single/configuration_guide/#datasource_statistics) および トランザクション統計情報 の表示 と、**Configuring Messaging** の Monitoring [Messaging](https://access.redhat.com/documentation/en-us/red_hat_jboss_enterprise_application_platform/7.1/html-single/configuring_messaging/#messaging_statistics) Statistics を参照してください。

#### <span id="page-19-10"></span>トランザクション削除時の **forget** 呼び出し

トランザクションログで **delete** 操作を使用すると、**forget** 呼び出しが発生するようになり、XA リ ソースベンダーログが適切に消去されるようになりました。詳細と **forget** 呼び出しの挙動設定につい ては、設定ガイド の [トランザクションの削除](https://access.redhat.com/documentation/ja-jp/red_hat_jboss_enterprise_application_platform/7.1/html-single/configuration_guide/#delete_a_transaction) を参照してください。

### <span id="page-20-0"></span>**3.11. JCA**

### <span id="page-20-1"></span>分散ワークマネージャーのサポート

JBoss EAP 7.1 は、分散ワークマネージャーを使用した別のワークマネージャーインスタンスでのワー ク実行の再スケジュールをサポートします。詳細は、設定ガイド の [分散ワークマネージャー](https://access.redhat.com/documentation/ja-jp/red_hat_jboss_enterprise_application_platform/7.1/html-single/configuration_guide/#dist_work_managers) を参照し てください。

<span id="page-20-2"></span>**3.12.** データソース

### <span id="page-20-3"></span>データソース接続のフラッシュ

管理 CLI または管理コンソールを使用してデータソース接続をフラッシュできます。詳細は、設定ガイ ド の [データソース接続のフラッシュ](https://access.redhat.com/documentation/ja-jp/red_hat_jboss_enterprise_application_platform/7.1/html-single/configuration_guide/#flushing_datasource_connections) を参照してください。

### <span id="page-20-4"></span>無効化されたエンリストメントトレースの記録

JBoss EAP 7.1 では、デフォルトでデータソースの **enlistment-trace** 属性が **false** に設定されて います。エンリストメントトレースの記録を有効にするには、**enlistment-trace** 属性を **true** に設 定します。

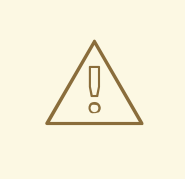

エンリストメントトレースを有効にすると、トランザクションエンリストメント中 のエラーを容易に追跡できますが、パフォーマンスに影響します。

### <span id="page-20-5"></span>**3.13.** リソースアダプター

警告

#### <span id="page-20-6"></span>汎用 **JMS** リソースアダプターの設定

JBoss EAP 7.1 では、汎用 JMS リソースアダプターを JMS プロバイダーと使用するように設定できま す。

#### <span id="page-20-7"></span>リソースアダプター接続のフラッシュ

警告

管理 CLI [を使用して、リソースアダプター接続をフラッシュできます。詳細は、設定ガイド](https://access.redhat.com/documentation/ja-jp/red_hat_jboss_enterprise_application_platform/7.1/html-single/configuration_guide/#flushing_resource_adapter_connections) の リソー スアダプター接続のフラッシュ を参照してください。

### <span id="page-20-8"></span>無効化されたエンリストメントトレースの記録

JBoss EAP 7.1 では、デフォルトでリソースアダプターの **enlistment-trace** 属性が **false** に設定 されています。エンリストメントトレースの記録を有効にするには、**enlistment-trace** 属性を **true** に設定します。

エンリストメントトレースを有効にすると、トランザクションエンリストメント中 のエラーを容易に追跡できますが、パフォーマンスに影響します。

### <span id="page-20-9"></span>**3.14. EJB**

### <span id="page-21-0"></span>クラスター化されたシングルトン **MDB** のサポート

JBoss EAP 7.1 はクラスター化されたシングルトン MDB の使用をサポートするようになりました。 MDB がクラスター化されたシングルトンとして認識され、クラスターにデプロイされると、1 度に 1 つのノードでのみアクティブになります。サーバーノードに障害が発生したり、シャットダウンする と、クラスター化されたシングルトン MDB は他のノードでアクティベートされ、そのノードでメッ セージを消費し始めます。

詳細は、**Developing EJB Applications** の [Clustered](https://access.redhat.com/documentation/en-us/red_hat_jboss_enterprise_application_platform/7.1/html-single/developing_ejb_applications/#clustered_singleton_mdbs) Singleton MDBs を参照してください。

### <span id="page-21-1"></span>インバウンド **MDB** 接続すべての再バランス

JBoss EAP 7.0 では、基盤の Artemis クラスタートポロジーが変更したときに ArtemisMDB の **rebalanceConnections** アクティベーション設定プロパティーを使用してインバウンド MDB 接続す べてを再バランスすることができました。

JBoss EAP 7.1 では、**messaging-activemq** サブシステムの **pooled-connection-factory** 設定 に **rebalance-connections** 属性を使用してこの挙動を設定できるようになりました。

### <span id="page-21-2"></span>レガシー **EJB** クライアントの互換性

JBoss EAP 7.1 には以下の 2 つの EJB クライアントが同梱されます。

### **EJB** クライアント

新しい EJB クライアントは、JBoss EAP 7.0 の EJB クライアントとほぼ後方互換性を維持します が、完全ではありません。この EJB クライアントは動的なアイデンティティー切り替えをサポート します。また、単一の接続上で複数のアイデンティティーをサポートするようにリモーティングが 改良され、アイデンティティーごとに新しい接続は必要ありません。

### レガシー **EJB** クライアント

レガシー EJB クライアントは、バイナリーの後方互換性を完全に維持します。このレガシー EJB ク ライアントは、JBoss EAP 7.0 の EJB クライアントを使用して最初にコンパイルされたクライアン トアプリケーションと実行できます。JBoss EAP 7.0 の EJB クライアントに存在するすべての API は、JBoss EAP 7.1 の レガシー EJB クライアントに存在します。

詳細は、**Developing EJB Applications** の Legacy EJB Client [Compatibility](https://access.redhat.com/documentation/en-us/red_hat_jboss_enterprise_application_platform/7.1/html-single/developing_ejb_applications/#legacy_ejb_client_compatibility) を参照してください。

### <span id="page-21-3"></span>**EJB** クライアントコードの単純化

JBoss EAP 7.1 では、EJB サーバー側のクラスター化コンポーネントを呼び出すときに EJB クライア ントコードを単純化できます。

詳細は、**Developing EJB Applications** の EJB Client Code [Simplification](https://access.redhat.com/documentation/en-us/red_hat_jboss_enterprise_application_platform/7.1/html-single/developing_ejb_applications/#ejb_client_code_simplification) を参照してください。

### <span id="page-21-4"></span>**EJB** クライアントアドレスの設定

JBoss EAP 7.1 では、EJB クライアントのソケットを特定のアドレスとポートにバインドできます。バ インド後、対象の EJB は呼び出したリモートクライアントのソースアドレスとポートを読み取りでき ます。

詳細は、**Developing EJB Applications** の [Configure](https://access.redhat.com/documentation/en-us/red_hat_jboss_enterprise_application_platform/7.1/html-single/developing_ejb_applications/#configure_ejb_client_address) the EJB Client Address を参照してください。

### <span id="page-21-5"></span>**jboss-ejb-client** 依存関係の単一 **artifactID**

**wildfly-ejb-client-bom** を使用してバージョンが管理される **jboss-ejb-client** 依存関係を含 めると、EJB クライアントに必要なすべての依存関係が含まれるようになります。

JBoss EAP の過去のリリースでは、依存関係を手作業で **pom.xml** に含める必要がありました。JBoss EAP 7.1 ではこれが必要なくなりました。

詳細は、**Developing EJB Applications** の Project [Dependencies](https://access.redhat.com/documentation/en-us/red_hat_jboss_enterprise_application_platform/7.1/html-single/developing_ejb_applications/#project_dependencies_for_remote_ejb_clients) for Remote EJB Clients を参照してく ださい。

### <span id="page-22-0"></span>インターセプターバインディングの正規表現サポート

JBoss EAP 7.1 では、**ejb3** サブシステムの **allow-ejb-name-regex** 属性を **true** に設定して、イン ターセプターバインディングの正規表現を許可することができます。これにより、インターセプターは 指定の正規表現と一致するすべての Bean とマッピングされます。

詳細は、**Developing EJB Applications** の Configure a Container [Interceptor](https://access.redhat.com/documentation/en-us/red_hat_jboss_enterprise_application_platform/7.1/html-single/developing_ejb_applications/#configure_a_container_interceptor) を参照してください。

### <span id="page-22-1"></span>**3.15. JSF**

<span id="page-22-2"></span>**Multi-JSF** のサポート

JBoss EAP 7.1 は Multi-JSF の完全サポートします。この機能を使用すると、JBoss EAP で提供される JSF 実装をユーザーが提供する JSF 実装に置き換えることができます。また、ユーザーは複数の JSF 実装をインストールでき、簡単にデフォルトの実装に切り替えることができます。

独自の JSF 実装を提供およびインストールするときに以下の問題が発生する可能性があるため、注意 してください。

#### **Mojarra/MyFaces 2.1.x/2.0.x**

JBoss EAP 7 は Java EE 7 の認定実装です。しかし、バージョン 2.1 以下の代替の JSF 実装をインス トールすると、JBoss EAP 7 は Java EE 7 に準拠しません。2.1 以下のバージョンは [JSR-314](https://www.jcp.org/en/jsr/detail?id=314) に定義さ れている JSF 2.0 仕様に準拠するため、[JSR-344](https://www.jcp.org/en/jsr/detail?id=344) に定義されている JSF 2.2 仕様の機能がありません。

詳細は、設定ガイド の [JavaServer](https://access.redhat.com/documentation/ja-jp/red_hat_jboss_enterprise_application_platform/7.1/html-single/configuration_guide/#multi_jsf_implementation_overview) Faces の複数の JSF 実装 を参照してください。

### <span id="page-22-3"></span>**3.16. HIBERNATE**

### <span id="page-22-4"></span>**Hibernate ORM 5.1** へのアップグレード

JBoss EAP 7.1 には Hibernate ORM 5.1 が含まれるようになりました。Hibernate ORM 5.1 リリースに はパフォーマンスの改善とバグ修正が多く含まれています。さらに、以下の新機能と改良が追加されて います。

### <span id="page-22-5"></span>**Hibernate ORM 5.1** の機能

Hibernate Query Language (HQL) では、マップされたアソシエーションだけでなく、エンティ ティーへの結合を定義できます。

select ... from FinancialRecord f left join User u on r.lastUpdateBy = u.username

● APIは、識別子による単一アイデンティティーをロードする機能を提供する他に、Hibernate ネ イティブ API **[Session](https://docs.jboss.org/hibernate/orm/5.1/javadocs/org/hibernate/Session.html)** を使用して識別子による同じ型の複数エントリー のロードもサポート します。例を以下に示します。

```
// Load Users 1, 2 and 3 at one shot
List<User> users = session.byMultipleIds(User.class).multiLoad( 1,
2, 3 );
```
本リリースでは CDI 統合が改良され、Hibernate が CDI **BeanManager** にアクセスするタイミ [ングが早すぎると発生する問題の解決策が含まれています。詳細は、](https://hibernate.atlassian.net/browse/HHH-10477)[HHH-8706](https://hibernate.atlassian.net/browse/HHH-8706) および HHH-10477 を参照してください。

● Envers 監査クエリーを定義するときに、1 対 1 および多対 1 のアソシエーションをまたがって 参照できるようになりました。

### <span id="page-23-0"></span>**Hibernate Validator 5.3.x** へのアップグレード

JBoss EAP 7.1 には Hibernate Validator 5.3.x が含まれるようになりました。主な変更点は次のとおり です。

- バグ修正
- 動的ペイロードを制約違反に追加できる機能。
- 制約定義および宣言の新しいプログラムによる API。
- ビルトイン制約メッセージの新しい変換。

詳細は、開発ガイド の [Hibernate](https://access.redhat.com/documentation/ja-jp/red_hat_jboss_enterprise_application_platform/7.1/html-single/development_guide/#features_hibernate_validator) Validator 5.3.x の新機能 を参照してください。

### <span id="page-23-1"></span>**Envers** クエリーにおける関連のプロパティーへのアクセス

JBoss EAP 7.1 では、Envers クエリーで関連するエンティティーのプロパティーにアクセスできます。 詳細は、**Developing Hibernate Applications** の Traversing Entity Associations Using Properties of Referenced Entities [を参照してください。](https://access.redhat.com/documentation/en-us/red_hat_jboss_enterprise_application_platform/7.1/html-single/developing_hibernate_applications/#hibernate_envers_traversing_entities_using_properties)

### <span id="page-23-2"></span>レイジーローディング属性の取得グループ

JBoss EAP 7.1 では、バイトコードエンハンスのレイジーローディングを使用している場合にグループ の 1 つがアクセスされると取得される属性のグループを定義できます。詳細は、 **Developing Hibernate Applications** の Lazy [Attribute](https://access.redhat.com/documentation/en-us/red_hat_jboss_enterprise_application_platform/7.1/html-single/developing_hibernate_applications/#lazy_attribute_loading) Loading を参照してください。

### <span id="page-23-3"></span>**3.17.** 高可用性

### <span id="page-23-4"></span>新しいロードバランサープロファイル

JBoss EAP 7.1 には、サーバーをロードバランサーとして実行できるようにするために事前設定される 新しいロードバランサープロファイルが含まれます。このプロファイルのスタンドアロン設定ファイル は **standalone-load-balancer.xml** で、 **EAP\_HOME/standalone/configuration/** ディレクト リーにあります。管理対象ドメインプロファイルは **load-balancer**

で、**EAP\_HOME/domain/configuration/domain.xml** ファイルで定義されます。このプロファイル [を使用するための詳細は、](https://access.redhat.com/documentation/ja-jp/red_hat_jboss_enterprise_application_platform/7.1/html-single/configuration_guide/#configure_undertow_load_balancer_mod_cluster)設定ガイド の mod\_cluster を使用して Undertow をロードバランサーとし て設定 を参照してください。

### <span id="page-23-5"></span>**3.18. RESTEASY**

### <span id="page-23-6"></span>**RESTEasy** エンドポイントのリソース詳細の表示

JBoss EAP 7.1 では、デプロイメントの **jaxrs** サブシステム上で **read-resource** 管理 CLI 操作を使 用して RESTEasy エンドポイントに関する詳細を表示できます。詳細は、**Developing Web Services Applications** の Viewing [RESTEasy](https://access.redhat.com/documentation/en-us/red_hat_jboss_enterprise_application_platform/7.1/html-single/developing_web_services_applications/#viewing_resteasy_endpoints) Endpoints を参照してください。

### <span id="page-23-7"></span>**Java 8** の**Jackson** モジュールサポート

JBoss EAP 7.1 では、Java 8 機能に必要な Jackson モジュールのサポートが提供されます。詳細 は、**Developing Web Services Applications** の [Jackson](https://access.redhat.com/documentation/en-us/red_hat_jboss_enterprise_application_platform/7.1/html-single/developing_web_services_applications/#jackson_module_support) Module Support for Java 8 を参照してくださ い。

### <span id="page-23-8"></span>**JSON** フィルターのサポート

JBoss EAP 7.1 では、クラスに **@JsonFilter** アノテーションを付けて動的なフィルタリングを実行で きます。詳細は、**Developing Web Services Applications** の JsonFilter Support in RESTEasy Jackson2 [を参照してください。](https://access.redhat.com/documentation/en-us/red_hat_jboss_enterprise_application_platform/7.1/html-single/developing_web_services_applications/#resteasy_jackson2_json_filter_support)

### <span id="page-24-0"></span>**RESTEasy** プロバイダーおよびインターセプターのロギング

RESTEasy は使用されたプロバイダーとインターセプターを **DEBUG** ロギングレベルでログに記録しま す。詳細は、 **Developing Web Services Applications** の Logging RESTEasy Providers and Interceptors [を参照してください。](https://access.redhat.com/documentation/en-us/red_hat_jboss_enterprise_application_platform/7.1/html-single/developing_web_services_applications/#logging_resteasy_providers_interceptors)

### <span id="page-24-1"></span>**3.19.** メッセージング

### <span id="page-24-2"></span>**JDBC** 永続ストアのメッセージング

JBoss EAP 7.1 では、JDBC を使用して、メッセージとバインディングデータをデフォルトのファイル ベースのジャーナルではなくデータベースに永続化できます。

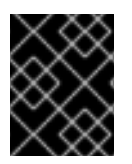

### 重要

JBoss EAP 7.1 は現在、Oracle Database 12c のみをサポートし、 高可用性 (HA) トポロ ジーは除外されます。

詳細は、**Configuring Messaging** の Messaging Journal [Persistence](https://access.redhat.com/documentation/en-us/red_hat_jboss_enterprise_application_platform/7.1/html-single/configuring_messaging/#messaging_journal_persistence_using_a_jdbc_database) Using a JDBC Database を参照し てください。

### <span id="page-24-3"></span>システムプロパティーを使用したクライアントスレッドプールサイズの設定

以下のシステムプロパティーを使用して、クライアントのグローバルスレッドプールとグローバルスケ ジュール済みスレッドプールのサイズを設定できます。

- **activemq.artemis.client.global.thread.pool.max.size**
- **activemq.artemis.client.global.scheduled.thread.pool.core.size**

詳細は、**Configuring Messaging** の Client Thread [Management](https://access.redhat.com/documentation/en-us/red_hat_jboss_enterprise_application_platform/7.1/html-single/configuring_messaging/#client-side_thread_management) を参照してください。

<span id="page-24-4"></span>統合された **ActiveMQ Artemis** リソースアダプターを使用した **AMQ** ブローカーへのアクセス JBoss EAP の **messaging-activemq** サブシステムで、統合された ActiveMQ Artemis リソースアダプ ターを使用すると、外部の Red Hat JBoss AMQ 7 ブローカーにアクセスできます。

詳細は、**Configuring Messaging** の Using the Integrated Artemis Resource Adapter for Remote Connections [を参照してください。](https://access.redhat.com/documentation/en-us/red_hat_jboss_enterprise_application_platform/7.1/html-single/configuring_messaging/#use_provided_amq_adapter)

### <span id="page-24-5"></span>**3.20.** クライアント設定

### <span id="page-24-6"></span>新しいクライアント設定ファイル

JBoss EAP 7.1 には、EJB、Elytron 認証、リモーティングなどのさまざまなクライアント設定を単一の 設定ファイルで指定できる **wildfly-config.xml** 設定ファイルが導入されました。

**wildfly-config.xml** ファイルを使用して設定できるクライアントや設定タイプに関する詳細は、開 発ガイド の wildfly-config.xml [ファイルを使用したクライアント設定](https://access.redhat.com/documentation/ja-jp/red_hat_jboss_enterprise_application_platform/7.1/html-single/development_guide/#client_configuration_using_the_wildfly_config_file) を参照してください。

### <span id="page-24-7"></span>**3.21. JBOSS SERVER MIGRATION TOOL**

### <span id="page-24-8"></span>**JBoss Server Migration Tool**

JBoss EAP 7.1 ディストリビューションで JBoss Server Migration Tool が使用できるようになりまし た。このツールは、JBoss EAP 6.4 または 7.0 サーバー設定から JBoss EAP 7.1 への移行を円滑にしま す。これは、スタンドアロンサーバーと管理ドメインの設定を両方変換できます。

JBoss Server Migration Tool の使用に関する詳細は、JBoss EAP 移行ガイド の JBoss Server Migration Tool [を使用したサーバー設定の移行](https://access.redhat.com/documentation/ja-jp/red_hat_jboss_enterprise_application_platform/7.1/html-single/migration_guide/#migration_tool_server_migration_tool) を参照してください。

# <span id="page-25-0"></span>**3.22.** ドキュメント

### <span id="page-25-1"></span>**Performance Tuning Guide**

JBoss EAP 7.1 では、**[Performance](https://access.redhat.com/documentation/en-us/red_hat_jboss_enterprise_application_platform/7.1/html-single/performance_tuning_guide/) Tuning Guide** を利用できます。このガイドでは、一般的な JBoss EAP のユースケースにおける最適化の推奨事項を確認でき、パフォーマンスの監視手順やパフォーマン ス問題の診断手順も確認できます。

### <span id="page-25-2"></span>**3.23.** グラフィカルインストーラー

<span id="page-25-3"></span>カスタム **JSF** インストールオプションを提供するグラフィカルインストーラー グラフィカルインストーラーを使用して JBoss EAP 7.1 をインストールする場合にカスタム JSF 実装 をインストールできます。インストーラーウィザードの **Configure Runtime Environment** で **Perform advanced configuration** → **Install JSF implementation** と選択し、**Next** をクリックします。**JSF Setup** ページで必要な詳細を指定し、残りのインストール手順を完了します。

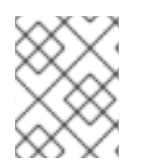

### 注記

JBoss EAP 7.1 インストーラーは、MyFaces v2.1.x/v2.2.x および Mojarra v2.1.x/v2.2.x をサポートします。MyFaces 実装自体はサポートされません。

### <span id="page-25-4"></span>**3.24.** クイックスタート

### <span id="page-25-5"></span>新しいクイックスタート**: ha-singleton-deployment**

**ha-singleton-deployment** クイックスタートは JBoss EAP 7.1 に同梱されます。このクイックス タートは、シングルトンデプロイメントを使用したクラスター全体のシングルトンなど、アプリケー ションにパッケージ化されたサービスの完全な作業例です。

### <span id="page-25-6"></span>新しいクイックスタート**: messaging-clustering-singleton**

**messaging-clustering-singleton** クイックスタートは JBoss EAP 7.1 に同梱されます。このク イックスタートは、ActiveMQ Artemis と MDB シングルトン設定を使用したクラスタリングを実証しま す。

### <span id="page-25-7"></span>**Elytron** セキュリティーのクイックスタートの更新

以下のクイックスタートは JBoss EAP 7.1 で新たに導入され、Elytron を使用してアプリケーションを セキュアにする方法を実証します。

- ejb-security-context-propagation
- ejb-security-jaas
- eib-security-programmatic-auth
- helloworld-mutual-ssl
- helloworld-mutual-ssl-secured
- helloworld-ssl

Elytron セキュリティーを使用するよう、以下のクイックスタートが更新されました。

• ejb-asynchronous

- ejb-multi-server
- ejb-remote
- **e** ejb-security
- helloworld-jms
- servlet-security
- shopping-cart

# 第**4**章 テクノロジープレビュー

<span id="page-27-0"></span>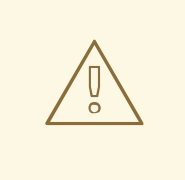

# 警告

以下の設定および機能は、テクノロジープレビューとしてのみ提供されます。本番 環境での使用はサポートされず、今後大きな変更がある場合があります。テクノロ [ジープレビュー機能のサポート範囲については、](https://access.redhat.com/ja/support/offerings/techpreview) Red Hat カスタマーポータルの説 明 を参照してください。

### <span id="page-27-1"></span>**HTTP/HTTPS** 上の **EJB** および **JNDI** と **HTTP** ロードバランサー

リクエストが直接 HTTP リクエストにマップされるよう HTTP プロトコルを使用して EJB および JNDI 呼び出しを実行する機能は JBoss EAP 7.1 ではテクノロジープレビューとなります。HTTP ロードバラ ンサー上で EJB を呼び出すことができます。これは、 EJB/ネーミングクライアント API を使用して行 われます。詳細は、**Developing EJB Applications** の EJB [Invocation](https://access.redhat.com/documentation/en-us/red_hat_jboss_enterprise_application_platform/7.1/html-single/developing_ejb_applications/#ejb_invocation_over_http) Over HTTP を参照してくださ い。

<span id="page-27-2"></span>**JVM** 上のサーバー側 **JavaScript** を用いたモダンエンタープライズ **Web** アプリケー ション

JBoss EAP 7.1 では、JDK 8 Nashorn 機能を使用してサーバー側の JavaScript を作成し、CDI bean の プル、JDNI 検索の実行、および JPA エンティティー bean の呼び出しを実行できる REST エンドポイ ントを迅速に開発することができます。**undertow** サブシステムはこの機能をテクノロジープレビュー としてのみ提供します。

<span id="page-27-3"></span>**Java** のサーバー送信イベント **(SSE)**

Java のサーバー送信イベントモデルの実装は、モバイルおよびリッチクライアントで作業するユー ザー向けにテクノロジープレビューとして提供されます。これには、サーバー実装のみが含まれます。

<span id="page-27-4"></span>管理コンソールを使用したセキュリティーマネージャーサブシステムの設定 JBoss EAP 7.1 では、管理コンソールから **security-manager** サブシステムを設定する機能はテクノ ロジープレビューとしてのみ提供されます。

<span id="page-27-5"></span>**Offliner** アプリケーションを使用した **Maven** リポジトリーのダウンロード JBoss EAP 7.1 では、Offliner アプリケーションを使用して Maven リポジトリーをダウンロードする機 [能はテクノロジープレビューとしてのみ提供されます。詳細は、開発ガイド](https://access.redhat.com/documentation/ja-jp/red_hat_jboss_enterprise_application_platform/7.1/html-single/development_guide/#download_maven_using_script) の Offliner アプリケーショ ンを使用した JBoss EAP Maven リポジトリーのダウンロード を参照してください。

### <span id="page-27-6"></span>**Elytron** 機能

以下の Elytron 機能はテクノロジープレビューとしてのみ提供されます。

- **filesystem-realm** の使用 (ファイルシステムが支える簡単なセキュリティーレルム定義)。
- **編集可能な custom-realm の使用** (**org.wildfly.security.auth.server.ModifiableSecurityRealm** を実装するカスタ ムセキュリティーレルム)。
- **ldap-realm** または **jdbc-realm** でのアイデンティティー操作。

<span id="page-27-7"></span>管理 **CLI** の一致正規表現演算子

管理 CLI の **if**-**else** 制御フローの一致正規表現 (**~=**) 演算子はテクノロジープレビューとしてのみ提供 されています。詳細は、**Management CLI Guide** の Use if-else [Control](https://access.redhat.com/documentation/en-us/red_hat_jboss_enterprise_application_platform/7.1/html-single/management_cli_guide/#use_if_else_control_flow) Flow を参照してください。

# 第**5**章 サポートされない機能および非推奨の機能

### <span id="page-29-1"></span><span id="page-29-0"></span>**5.1.** サポートされない機能

メンテナンスコストの高さ、コミュニティーでの関心の低さ、および高性能な代替ソリューションの存 在などが理由で、一部の技術がサポート対象外になりました。以下の機能は JBoss EAP 7.1 ではサポー トされません。

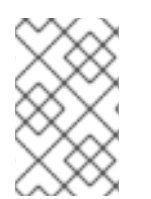

注記

本リリースノートの [新機能および改良された機能](#page-18-7) に記載されている場合の除き、**7.0.0** リリースノート の [サポートされない機能](https://access.redhat.com/documentation/ja-JP/red_hat_jboss_enterprise_application_platform/7.0/html-single/7.0.0_release_notes/#unsupported_features) に記載されている機能は JBoss EAP 7.1 でも サポートされません。

### <span id="page-29-2"></span>メッセージング **(ActiveMQ Artemis)**

以下のメッセージング機能は JBoss EAP 7.1 ではサポートされません。

- AMQP、STOMP、REST、MQTT、および OpenWire プロトコル
- コネクター/アクセプターの HTTP 上 Netty および Netty サーブレットトランスポートオプショ ン
- OIO (Old Java IO) コネクター/アクセプタータイプは設定不可能になりました
- Vert.x、AeroGear、Spring、および Jolokia の統合
- 動的なキューの作成
- チェーンクラスター
- クラスター化されたメッセージのグループ化
- JMX を用いた ActiveMQ Artemis Management の使用
- Artemis クラスターのノードの正常なシャットダウン/スケールダウン
- replication-colocated/shared-store-colocated を使用して設定された併置 HA トポロジー

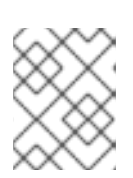

### 注記

ただし、併置 HA トポロジーは **Configuring Messaging** の Colocated Backup Servers [の説明どおりにサポートされます。](https://access.redhat.com/documentation/en-us/red_hat_jboss_enterprise_application_platform/7.1.beta/html-single/configuring_messaging/#colocated_backup_servers)

- MAPPED ジャーナルタイプとのメッセージングの使用
- ネットワーク分離の回避
- 複数のクラスター接続の設定

### <span id="page-29-3"></span>**Infinispan API**

Infinispan は、JBoss EAP のキャッシュ機能を提供するプライベートモジュールとして提供されます。 アプリケーションによる Infinispan の直接的な使用はサポートされていません。

### <span id="page-29-4"></span>**Jackson API**

Jackson 1 ライブラリーは、JBoss EAP での開発や実稼働の使用ではサポートされません。

### 注記

Jackson 2 ライブラリーはサポートされます。詳細は、Red Hat カスタマーポータルの Does JBoss EAP support the use of Jackson [libraries?](https://access.redhat.com/node/1265083/) を参照してください。

### <span id="page-30-0"></span>**OAuth** と **RESTEasy**

OAuth は RESTEasy ではサポートされません。

### <span id="page-30-1"></span>**ElytronAuthenticator**

**ElytronAuthenticator** クラスを使用したセキュリティーアイデンティティーの伝搬はサポートされ ません。詳細は、**How to Configure Identity Management** の Using the ElytronAuthenticator to Propagate Identities [を参照してください。](https://access.redhat.com/documentation/en-us/red_hat_jboss_enterprise_application_platform/7.1/html-single/how_to_configure_identity_management/#using_the_elytronauthenticator_to_propagate_identities)

### <span id="page-30-2"></span>**5.2.** 非推奨の機能

JBoss EAP 7.1 では一部の機能が非推奨になりました。非推奨の機能には改良が加えられず、将来的に 削除される可能性があります。

Red Hat は標準のサポート条件に基づき、継続して完全サポートおよびバグ修正を提供します。Red Hat のサポートポリシーに関する詳細は、Red Hat カスタマーポータルに記載されている Red Hat JBoss Middleware [の製品アップデートとサポートポリシーを参照してください。](https://access.redhat.com/ja/support/policy/updates/jboss_notes)

非推奨となった機能の詳細は、Red Hat カスタマーポータルに記載されている JBoss Enterprise Application Platform [コンポーネントの詳細を参照してください。](https://access.redhat.com/ja/articles/299213)

### <span id="page-30-3"></span>プラットフォームおよびフレームワーク

### **Java** 仮想マシン

 $\bullet$  HP-UX

オペレーティングシステムおよび関連する **web** サーバー

- Windows Server 2008 および関連する IIS Web サーバー
- Solaris 10 / 11 および関連する web サーバー
- $\bullet$  HP-UX
- RHEL 6、32 ビット

### データベース

- $\bullet$  IBM DB2 e9.7
- MySQL 5.5
- Microsoft SQL Server 2012
- PostgreSQL 9.3
- Enterprise DB Postgres Plus Advanced Server 9.3
- Sybase 15

### **JMS** プロバイダー**/**アダプター

- IBM WebSphere MQ 7.5
- TIBCO EMS

### **LDAP** サーバー

- RHEL Directory Server 9.1
- Microsoft Active Directory 2008

### テスト済みのフレームワーク

- JQuery (全バージョン)
- AngularJS (全バージョン)

### クラウド

- Amazon EC2
- **•** Microsoft Azure

### <span id="page-31-0"></span>**JBoss EAP** コンテナーイメージ

Red Hat Docker Registry 経由で配信される JBoss EAP のコンテナーのベースイメージ **registry.access.redhat.com/jboss-eap-7-tech-preview/eap70** は JBoss EAP 7.1 向けに 更新されず、このイメージは JBoss EAP 7.1 リリースで削除されます。

### <span id="page-31-1"></span>属性

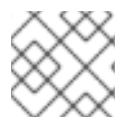

### 注記

ほとんどの場合で、非推奨の属性は管理コンソールでは表示されません。

- **undertow** サブシステムでは HTTP リスナーの以下の属性が非推奨になりました。
	- enable-spdy
	- enabled
	- enabled-cipher-suites
	- enabled-protocols
	- security-realm
	- ssl-session-cache-size
	- ssl-session-timeout
	- verify-client
- **infinispan** サブシステムではキャッシュの以下の属性が非推奨になりました。
	- queue-flush-interval
- queue-size
- **iiop-openjdk** サブシステムでは以下の属性が非推奨になりました。
	- add-component-via-interceptor
	- queue-flush-interval
- **remoting** サブシステムの **remote-outbound-connection** リソースでは以下の属性が非推 奨になりました。
	- protocol
	- security-realm
	- username

<span id="page-32-0"></span>リソース

- 管理セキュリティーは Elytron によって提供されるようになったため、以下のコア管理リソース が非推奨になりました。
	- audit
	- ldap-connection
	- security-realm
- **remoting** サブシステムでは以下のリモーティングアウトバウンド接続が非推奨になりまし た。
	- local-outbound-connection
	- outbound-connection
- **infinispan** サブシステムでは、以下の永続ストアタイプが非推奨になりました。
	- binary-jdbc
	- mixed-jdbc

### <span id="page-32-1"></span>操作

- **jaxrs** サブシステムでは、以下の管理操作が非推奨になりました。
	- show-resources

# 第**6**章 解決した問題

<span id="page-33-0"></span>[お客様のケースで発生し、本リリースで解決した問題のリストは、](https://issues.jboss.org/issues/?filter=12333122) Resolved Issues for JBoss EAP 7.1.0 を参照してください。

### 第**7**章 修正された **CVE**

<span id="page-34-0"></span>JBoss EAP 7.1 には、以下のセキュリティー関連の問題修正が含まれます。

- [CVE-2016-6311](https://access.redhat.com/security/cve/CVE-2016-6311): リクエストヘッダーの Host フィールドが設定されていないと内部 IP アドレ スがリダイレクト時に公開される。
- [CVE-2016-2141](https://access.redhat.com/security/cve/CVE-2016-2141): JGroups メッセージの受信にてデフォルトで承認チェックが追加される。
- [CVE-2016-5406](https://access.redhat.com/security/cve/CVE-2016-5406): RBAC 設定がバージョン 1.8 以下の管理 API を実行しているレガシースレー ブのトランスフォーマーによって破棄される。
- [CVE-2016-4993](https://access.redhat.com/security/cve/CVE-2016-4993): HTTP ヘッダーインジェクション / レスポンス分割。
- [CVE-2015-0254](https://access.redhat.com/security/cve/CVE-2015-0254): JSTL XML タグの XSL 拡張 による XXE および RCE。
- [CVE-2016-7046](https://access.redhat.com/security/cve/CVE-2016-7046): 長い URL プロキシーリクエストが java.nio.BufferOverflowException および DoS の原因となる。
- [CVE-2016-8627](https://access.redhat.com/security/cve/CVE-2016-8627): サーバーログファイルの GET 要求によって EAP リソーススタベーションの DOS 攻撃が発生する可能性。
- [CVE-2016-7061](https://access.redhat.com/security/cve/CVE-2016-7061): ドメインモードではサーバーレベルで機密データを公開可能。
- [CVE-2016-8656](https://access.redhat.com/security/cve/CVE-2016-8656): jboss init スクリプトで安全でない chown を server.log に実行すると特権の昇 格が可能になる。
- [CVE-2016-9589](https://access.redhat.com/security/cve/CVE-2016-9589): ParseState headerValuesCache を悪用してヒープを不要データで満杯にでき る。
- [CVE-2017-2595](https://access.redhat.com/security/cve/CVE-2017-2595): パストラバーサル経由の任意ファイルの読み取り。
- [CVE-2016-9606](https://access.redhat.com/security/cve/CVE-2016-9606): Resteasy: Yaml のアンマーシャルは RCE を脆弱にする。
- [CVE-2017-2666](https://access.redhat.com/security/cve/CVE-2017-2666): HTTP リクエストで無効な文字を許可することで生じる HTTP リクエストの 脆弱性。
- [CVE-2017-2670](https://access.redhat.com/security/cve/CVE-2017-2670): Websocket が正常に閉じられないと IO スレッドがループから抜け出せなくな る可能性がある。
- [CVE-2016-4978](https://access.redhat.com/security/cve/CVE-2016-4978): JMSObjectMessage が潜在的に悪意のあるオブジェクトをデシリアライズ し、リモートのコード実行が可能になる。
- [CVE-2017-7525](https://access.redhat.com/security/cve/CVE-2017-7525): jackson-databind: ObjectMapper の readValue メソッド経由によるデシリアラ イズの脆弱性。
- [CVE-2017-2582](https://access.redhat.com/security/cve/CVE-2017-2582): SAML リクエストパーサーが特別な文字列をシステムプロパティーに置き換え る。
- [CVE-2014-9970](https://access.redhat.com/security/cve/CVE-2014-9970): jasypt: パスワードハッシュの比較に対するタイミング攻撃の脆弱性。
- [CVE-2015-6644](https://access.redhat.com/security/cve/CVE-2015-6644): bouncycastle: GCMBlockCipher における情報公開。
- [CVE-2017-5645](https://access.redhat.com/security/cve/CVE-2017-5645): log4j: ソケットレシーバーのデシリアライズに関する脆弱性。
- [CVE-2017-7536](https://access.redhat.com/security/cve/CVE-2017-7536): hibernate-validator: セキュリティーマネージャー下での実行時における特権の 昇格。
- [CVE-2017-12165](https://access.redhat.com/security/cve/CVE-2017-12165): 不適切な空白の解析による HTTP リクエストスマグリング攻撃の可能性。
- [CVE-2017-7559](https://access.redhat.com/security/cve/CVE-2017-7559): Undertow による空白のある http ヘッダーの解析で HTTP リクエストスマグリ ング攻撃の可能性。
- [CVE-2016-7066](https://access.redhat.com/security/cve/CVE-2016-7066): インストール後、bin/jboss-cli にワールドの実行パーミッション。システムの 全ユーザーが実行中の JBoss EAP インスタンスを悪用またはシャットダウン可能。
- [CVE-2017-12167](https://access.redhat.com/security/cve/CVE-2017-12167): 複数のプロパティーファイルに不適切な特権。

# 第**8**章 既知の問題

<span id="page-36-0"></span>本リリースでの既知の問題の一覧は、[Known](https://issues.jboss.org/issues/?filter=12333121) Issues for JBoss EAP 7.1.0 を参照してください。

この他に、以下に注意してください。

- **jboss-jaxrpc-api\_1.1\_spec** パッケージの JBoss EAP **licenses.xml** ファイルには誤っ [たライセンスが記載されています。正しいライセンス情報は、](http://repository.jboss.org/licenses/gpl-2.0-ce.txt)[CDDL](http://repository.jboss.org/licenses/cddl.txt) または GPLv2 with the Classpath Exception (クラスパス例外付き GPLv2) です。
- RPM と ZIP インストールでは、アーティファクトライセンスの一部が異なっています。前述の **jboss-jaxrpc-api\_1.1\_spec** パッケージのライセンス情報以外は、ZIP インストールのラ イセンス情報が有効になります。
- IBM JDK または HP JDK で、タイプ PKCS12 のクレデンシャルストアの使用を試みると問題 が発生します。この問題を回避するには、JCEKS クレデンシャルストアを使用します。詳細 は、[JBEAP-13586](https://issues.jboss.org/browse/JBEAP-13586) を参照してください。
- 以下の JIRA はJDK のバグが原因で、バグ修正は JBoss EAP の範囲外となります。
	- [JBEAP-8207](https://issues.jboss.org/browse/JBEAP-8207): Elytron, IBM java, SPNEGO continuation required situation (Elytron、IBM java、SPNEGO の続行が必要な状況)
	- [JBEAP-10483:](https://issues.jboss.org/browse/JBEAP-10483) HTTP2 via JSSE and wildfly ALPN hack ssl engine is broken on Solaris 11 (Soloaris 11 では JSSE 経由の HTTP2 および wildfly ALPN hack ssl エンジンが動作しない) JBoss EAP では、デフォルトの JBoss EAP 設定で OracleUcrypto プロバイダーを無効にし てこの問題を回避します。しかし、これにより HTTP オーバー TLS の Solaris 10 プラット フォームで問題が発生することがあります。問題が発生した場合、OracleUcrypto プロバイ ダーを有効にするか、 [150401-52](https://getupdates.oracle.com/readme/150401-52) またはこれ以降のパッチを使用して Solaris 10 マシンを 更新してください。

**Revised on 2018-07-23 00:47:31 EDT**